# Voimisteluliiton vuositilastointi 2023 – Jäsenmäärätietojen ilmoittaminen – Hoika laajaversion käyƩäjät

## 1. Tarkistetaan, että kaudet on rakennettu niin, että niistä voidaan muodostaa sekä seuran oma toimintakausi eƩä kalenterivuosi.

Hoika tunnistaa automaattisesti kaikki seuran perustamat kaudet, jotka ajoittuvat osittain tai kokonaan tilastointivuodelle, ja laskee näille kausille ilmoitetut jäsenet yhteen. Vuositilastoinnin onnistumiseksi on seuran tarkistettava ja tarvittaessa muutettava käyttämiään kausia.

Kaudet on luotava niin, että niistä voi muodostaa sekä seuran toimintakauden että kokonaisen kalenterivuoden. Kausien ei tulisi yltää kahdelle eri kalenterivuodelle.

Suositeltavinta on luoda kaudet niin, että kausia on vähintään kaksi, kevät ja syksy. Tämän lisäksi voi olla esimerkiksi kesäkausi erikseen. Alla olevassa esimerkissä on havainnollistettu, kuinka lyhyemmistä kausista voi koostaa esimerkiksi seuran toimintakauden sekä vuositilastointia varten kalenterivuoden.

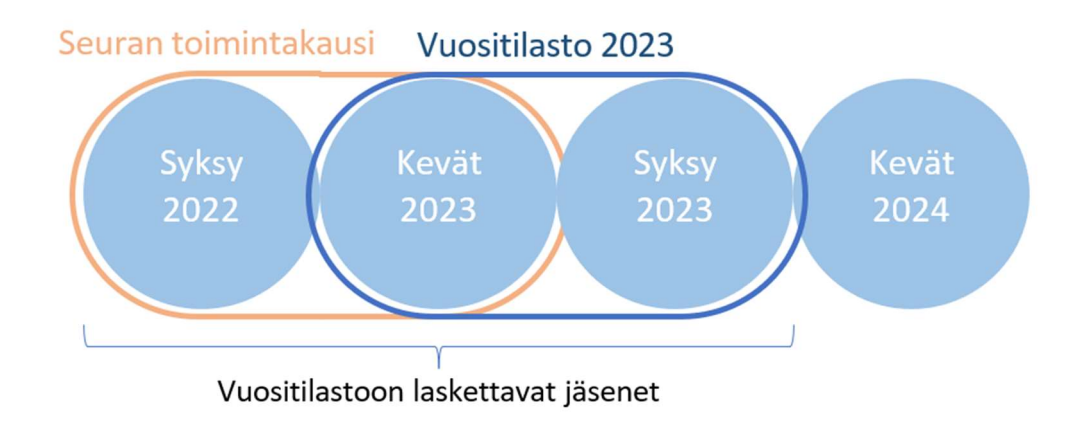

#### 2. Tarkistetaan, että kaikki jäsenet on liitetty Hoikassa joko kauteen tai ryhmään.

VuosiƟlastoon lasketaan myös esimerkiksi toiminnassa kyseisenä vuonna olleet valmentajat, ohjaajat, hallituksen/johtokunnan jäsenet sekä uskollisuuden killan jäsenet.

Kauden jäseniä ovat henkilöt, jotka ovat ilmoittautuneet kaudella olevaan ryhmään, tai jotka on liitetty suoraan kaudelle, esimerkiksi henkilöryhmistä.

## 3. Liitetään puuttuvat henkilöt kaudelle. Henkilön voi liittää suoraan kaudelle tai käyttämällä Ryhmättoimintoa.

Liittämällä henkilö suoraan kaudelle:

- o Henkilöryhmiä sekä yksittäisiä henkilöitä voidaan liittää suoraan kaudelle.
- o Siirrytään sivulle "Henkilöt".
- o Hakutoimintoa käyƩäen haetaan joko haluƩu henkilö tai henkilöryhmä (lisähakuehdot).
- o Haun tuloksena olevat henkilöt saa liitettyä kaudelle sivun alareunassa olevasta "Kausi" painikkeesta.
- o Paina "Lisää hakutuloksen henkilöt kaudelle".
- o Valitaan kausi ja painetaan "Ilmoita".
- o Hoika lisää jäsenet kaudelle, eikä heille synny uusia laskuja.

Ryhmät-toimintoa käyƩämällä:

- o Perustetaan ryhmä, jonka hinta on 0 €. Ryhmän luominen tapahtuu "Ryhmät" -valikosta, "Ryhmän lisäys" - kohdasta. (Ohjeet uuden ryhmän luomiseen löydät täältä.)
- o Lisätään halutut henkilöt tämän ryhmän jäseniksi. Tämä tapahtuu "Ilmoittautuminen" valikosta. Valitse ilmoitettava henkilö ja ilmoita hänet haluttuun ryhmään.
- $\circ$  Ryhmä kuuluu aina kaudelle, jolloin siihen liitetyt henkilöt lisätään kaudelle automaattisesti.
- o Ryhmän kautta laskutetaan myös jäsenmaksu, mikäli jäseneltä se vielä puuttuu. Jäsenmaksu ei riipu siitä, onko itse ryhmän hinta 0 € vai jotain muuta.

Jos jäsen on jo liitetty kaudelle, ei Hoika lisää häntä uudestaan kaudelle, vaikka yrittäisi. Ei siis ole huolta siitä, että jäsen tulisi vahingossa useamman kerran kaudelle.

#### 4.Tarkistetaan raporƫ Hoikassa aikaväliltä 1.1.2023-31.12.2023.

Hoika laskee automaattisesti yhteen kaikkien niiden kausien jäsenet, jotka osuvat tarkasteltavan kalenterivuoden ajalle. Raportti luettelee kaikki seuran kaudet, jotka osuvat ilmoitetulle aikavälille sekä näiden kausien jäsenmäärät ikäluokittain. Ikäluokat on valmiiksi määritelty ministeriön vaatimusten mukaisesti.

- Siirrytään sivulle "Kaudet"
- Valitaan yläpalkista "Raportit"
- Ajetaan raportti aikavälillä 1.1.2023-31.12.2023
- Painetaan "Hanki raportti" -painiketta

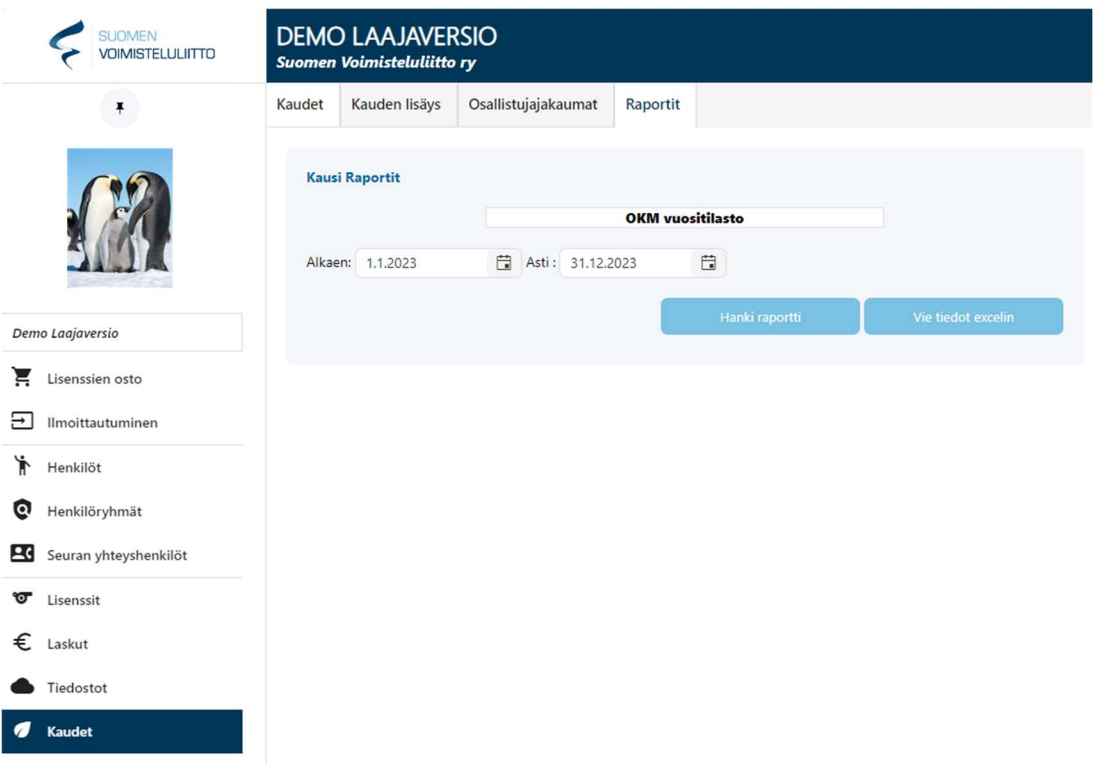

- Tarkistakaa, miltä seuranne jäsenmäärä näyttää, jotta tiedätte mitä tietoja liittoon siirtyy.
- "Yhteensä" -sarake vasemmalla kertoo, kuinka monta henkilöä kausilla on ollut kokonaisuudessaan.
- Liitolle siirtyy rivi "Ainutlaatuinen jäsen", jolloin jokainen jäsen on laskettu tilastoon vain kerran (sarakkeesta on poistettu tuplat).
- Raportin oikeasta reunasta näette seuranne kokonaisjäsenmäärän valitulta aikajaksolta sekä jokaisen kauden jäsenmäärät.
- Raportti on reaaliaikainen, eikä se tallennu Hoikaan. Tallentakaa raportti halutessanne Excelmuotoon.
- Raporttia ei tarvitse tallentaa tai lähettää. Kun näette raportin itsellänne, näkyy se aina myös suoraan liitolle.

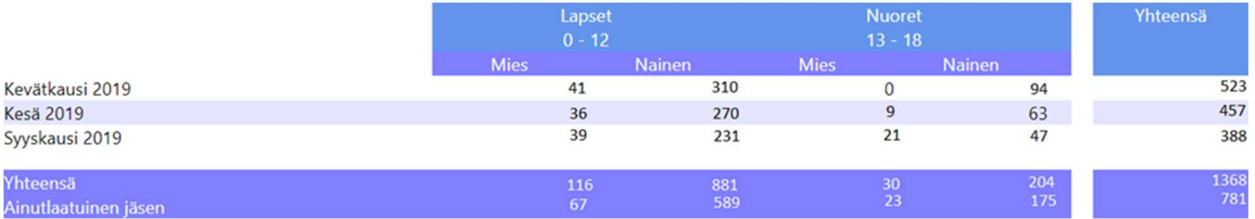